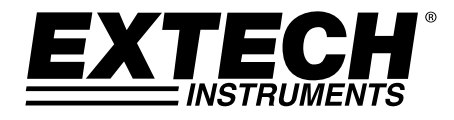

# **3‐Kanal Gleichspannung‐Datenlogger**

# **Modell SD910**

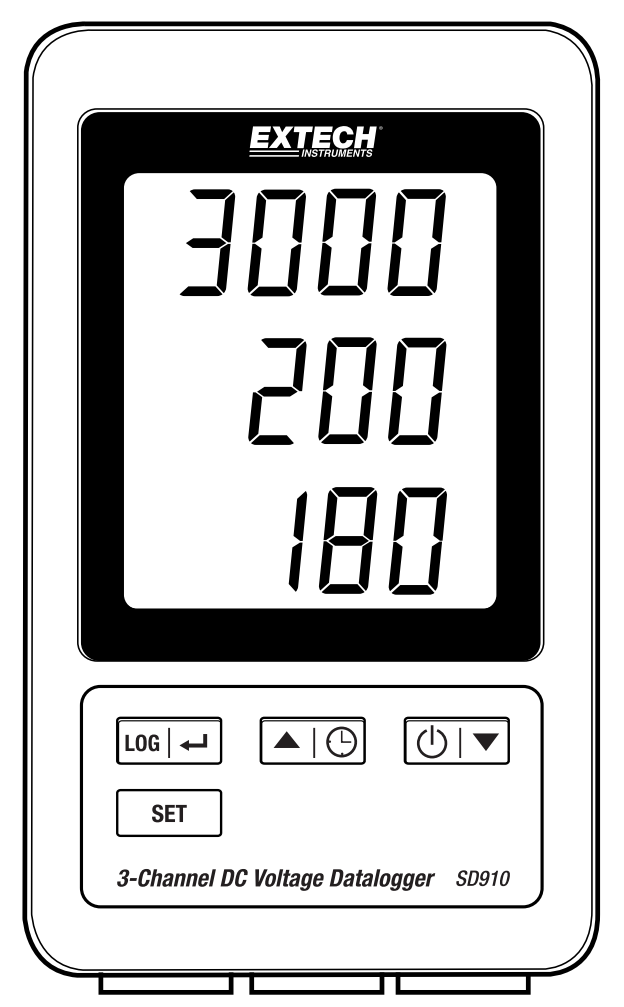

## *Inhaltsverzeichnis*

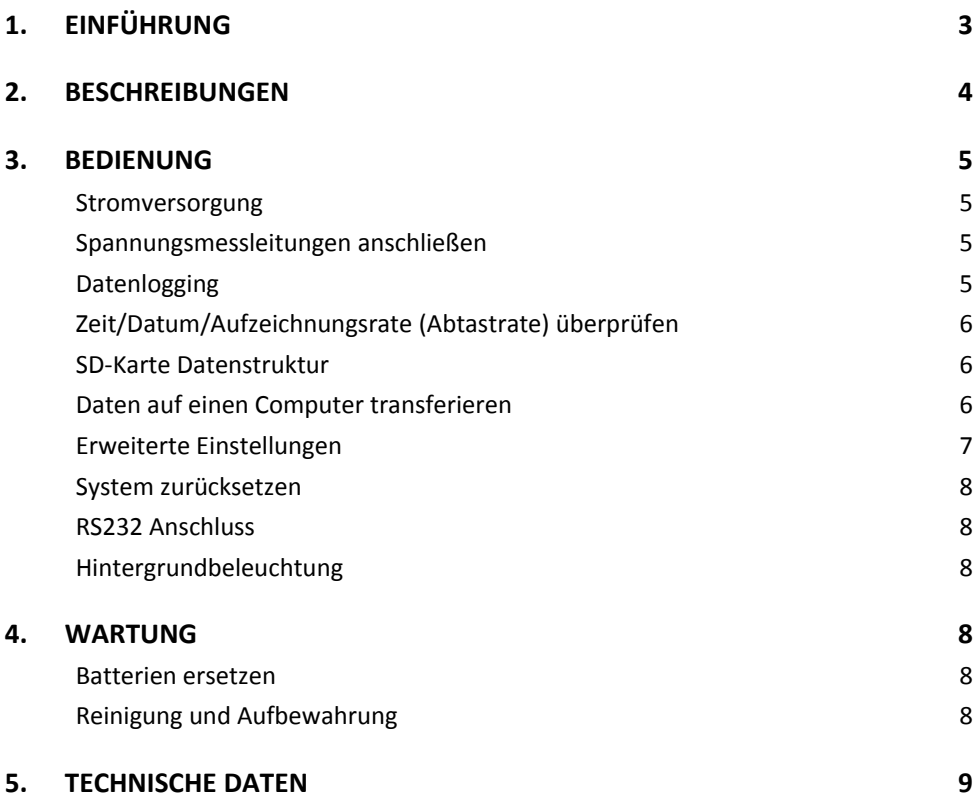

## *1. Einführung*

Vielen Dank, dass Sie sich für das Modell SD910 3-Kanal Gleichspannung-Datenlogger von Extech entschieden haben.

Der SD910 ist ein 3‐Kanal Gleichspannungsmonitor und Datenlogger für 0 bis 300 mV oder 0 bis 3000 mV. Daten werden mit einer wählbaren Geschwindigkeit gespeichert und können einfach in eine Tabellenkalkulationsdatei exportiert werden.

Das Gerät wird vollständig getestet und kalibriert ausgeliefert. Bei ordnungsgemäßer Verwendung bietet es jahrelange, zuverlässige Dienste. Besuchen Sie unsere Website (www.extech.com), um die Aktualität dieser Bedienungsanleitung zu überprüfen und um Produktupdates und Kundenunterstützung zu erhalten.

#### **Ausstattungsdetails**

- Das dreifache LCD zeigt gleichzeitig (3) 300 mV oder (3) 3000 mV Kanäle an.
- Die Aufzeichnung erfolgt mit Datums‐/Zeit‐Signatur und die Daten werden auf einer SD‐ Karte im Excel® Format für den einfachen Transfer auf einen Computer gespeichert.
- Wählbare Datenaufzeichnungsrate: 1, 2, 5, 10, 30, 60, 120, 300, 600 Sekunden, auto

## *2. Beschreibungen*

- 1. Kanal 1 Anzeige
- 2. Kanal 2 Anzeige
- 3. Kanal 3 Anzeige
- 4. Tasten LOG und  $\leftarrow$  (Enter)
- 5. Taste SET (Einstellung)
- 6. Tasten  $\triangle$  und  $\bigoplus$  (Zeit)
- 7. Tasten  $\nabla$  und( $\overline{I}$ ) (Ein-/Ausschalten)

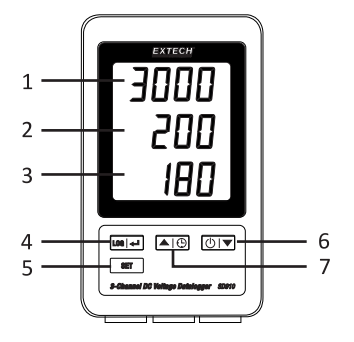

- 8. Wechselstromadapterbuchse
- 9. Resettaste
- 10. RS‐232 Ausgang
- 11. SD-Kartensteckplatz

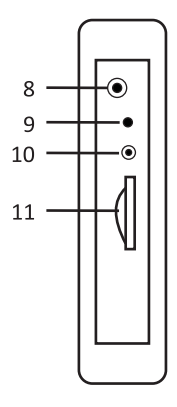

- 12. Kanal 1 Eingang
- 13. Kanal 2 Eingang
- 14. Kanal 3 Eingang

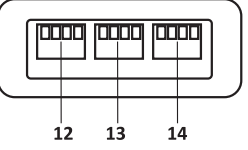

Hinweis: Batteriefach und Kippständer befinden sich auf der Rückseite des Messgeräts.

## *3. Bedienung*

#### **Stromversorgung**

- 1. Legen Sie sechs (6) 1,5V AAA‐Batterien ein. Die Batterien dienen als Backup‐ Stromversorgung für die Uhr.
- 2. Schließen Sie den AC/DC‐Netzadapter an den DC 9 V‐Eingang am Messgerät an. Der Netzadapter ist für die Datenaufzeichnung erforderlich.
- 3. Wenn das Symbol  $\overrightarrow{A}$  auf dem Display angezeigt wird, sind die Batterien verbraucht und müssen ersetzt werden. Nachdem die Batterietiefstandsanzeige erscheint, können jedoch noch mehrere Stunden lang Messungen vorgenommen werden.

#### **Spannungsmessleitungen anschließen**

- 1. Verbinden Sie die Spannungsmessleitungen mit dem Stecker, wie dargestellt, und stecken Sie dann den Stecker in die Buchsen auf der Unterseite des Dataloggers (beachten Sie die Polarität).
- 2. Bis zu drei Leitungen können angeschlossen werden.
- 3. Die Spannung für die eingesteckten Leitungen wird von oben nach unten als 1, 2 und 3 angezeigt.
- 4. Bei offenen oder nicht verwendeten Eingängen wird **0.00** angezeigt.

### **Datenlogging**

1. Öffnen Sie die Klappe auf der linken Seite und setzen Sie eine formatierte SD‐Karte ein.

#### **Hinweise**

- Die SD‐Karte sollte eine Kapazität von 1 GB bis 4 GB haben.
- Verwenden Sie keine Speicherkarten, die von anderen Messgeräten oder Kameras formatiert wurden. Verwenden Sie die Formatierungsprozedur für SD‐Karten im Abschnitt "Erweiterte Funktionen" in dieser Bedienungsanleitung, um eine SD-Karte richtig zu formatieren.
- Die interne Uhr muss auf die richtige Uhrzeit eingestellt werden. Siehe Abschnitt "Erweiterte Funktionen" in dieser Bedienungsanleitung, um die Uhr einzustellen.
- Die voreingestellte Datenstruktur verwendet einen Dezimalpunkt "." als numerische Dezimalanzeige. Siehe Abschnitt "Erweiterte Funktionen" in dieser Bedienungsanleitung, um vom Punkt zum Komma "," zu wechseln.
- Wurde keine SD-Speicherkarte eingesetzt, erscheint "**EMPTY**" auf dem Display.
- Wenn die Spannungsmessleitung nicht angeschlossen wurde, befinden sich in der Datendatei möglicherweise Zufallswerte.
- Wenn die Spannungsmessleitung nach dem Herunterladen der Daten nicht angeschlossen wurde, wird möglicherweise kein Maßeinheitensymbol auf dem Display angezeigt.

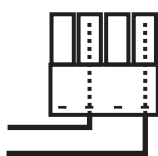

Fehlermeldungen:

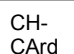

Die Speicherkarte ist voll oder es gibt ein Problem mit der Speicherkarte

LobAt

Die Batterie ist erschöpft und die Datenprotokollierung wurde deaktiviert

no CArd

Die SD‐Karte wurde nicht eingesetzt

- 2. Drücken Sie die Taste LOG länger als 2 Sekunden, um mit der Aufzeichnung zu beginnen. Auf dem Display erscheint "DATALOGGER" und das Messgerät gibt jedes Mal einen Ton aus, wenn Daten gespeichert wurden (wenn der Signalton aktiviert wurde).
- 3. Drücken Sie zum Beenden der Aufzeichnung die Taste LOG länger als 2 Sekunden. Die Anzeige DATALOGGER wechselt zu "DATA" und das Messgerät zählt durch die aufgenommenen Daten herunter.
- **HINWEIS:** Um eine Beschädigung der Daten zu vermeiden, entfernen Sie nicht die Speicherkarte ohne vollständiges Beenden der Aufzeichnungsfunktion.

## **Zeit/Datum/Aufzeichnungsrate (Abtastrate) überprüfen**

Halten Sie die Taste ( $\bigcap$  länger als 2 Sekunden gedrückt und das Display zeigt automatisch nacheinander Datum, Zeit und Aufzeichnungsrate an.

#### **SD‐Karte Datenstruktur**

- 1. Wird eine SD‐Karte das erste Mal in den Datenlogger gesteckt, wird der Ordner MVA01 erstellt.
- 2. Die erste Aufzeichnung erstellt die Datei MVA01.xls. Alle Daten werden nun in dieser Datei gespeichert, bis die Spaltenanzahl 30.000 erreicht.
- 3. Nach 30.000 Spalten wird eine neue Datei MVA010**02**.XLS erstellt. Dies wiederholt sich alle 30.000 Spalten, bis zur Datei MVA010**99**.XLS. Nun wird ein neuer Ordner MVA**02** erstellt und der Vorgang wiederholt sich. Der letzte mögliche Ordner ist MVA**10**.

### **Daten auf einen Computer transferieren**

- 1. Entfernen Sie die SD‐Karte aus dem Datenlogger und stecken Sie sie in einen SD‐ Kartenleser am Computer.
- 2. Starten Sie Excel® und öffnen Sie die Datendatei auf der Speicherkarte. Die Datei wird ähnlich der unten dargestellten angezeigt.

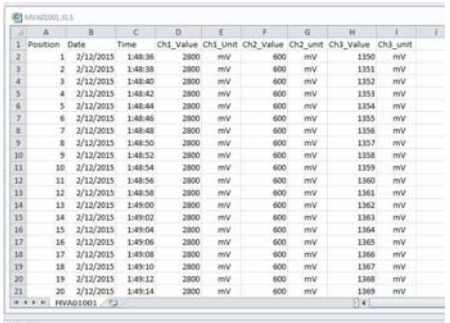

#### **Erweiterte Einstellungen**

- 
- 
- 
- 
- 
- 
- Die SET-Funktion wird verwendet für:<br>
Formatieren der SD-Speicherkarte<br>
Einstellen den Aufzeichnungsrate<br>
Einstellen der Aufzeichnungsrate<br>
Einstellen des Signaltons auf ON/OFF (Ein/Aus)<br>
Einstellen des Dezimalze
- Halten Sie die Taste SET länger als 2 Sekunden gedrückt, um den Einstellmodus aufzurufen.<br>Die erste Funktion (Sd F) wird auf dem Display angezeigt. Drücken Sie die Taste SET, um schrittweise durch alle sieben Funktionen zu gehen. Stellen Sie mit der Taste ▲ oder ▼ die ausgewählte Funktion ein. Wechseln Sie mit der Taste "LOG" zwischen den Felder innerhalb einer Funktion. Wenn im Einstellmodus 5 Sekunden lang keine Taste gedrückt wird, geht der Datenlogger wieder zurück zum Standardmodus.
- 2. Sd F Formatieren der SD‐Karte.

Wählen Sie mit der Taste ▲ die Option "yES" oder "no" aus. Bestätigen Sie die Option "yES" mit der Taste  $\leftarrow$ . Wenn "yES" und "Ent" angezeigt werden, bestätigen Sie erneut mit der Taste , um die Karte zu formatieren und alle vorhandenen Daten zu löschen. Während der Speicher gelöscht und formatiert wird, zeigt das Display ein blinkendes "yES" und "ESC" an.<br>3. dAtE – Datum und Uhrzeit einstellen.

- Drücken Sie die Taste ▲ oder ▼, um das ausgewählte (blinkende) Feld einzustellen. Drücken Sie die Taste  $\leftarrow$ , um den Wert zu speichern und um schrittweise durch die verschiedenen Felder (Tag, Monat, Jahr, Stunde, Minute, Sekunde) zu gehen.
- 4. SP‐t Aufzeichnungsrate einstellen. Wählen Sie mit der Taste ▲ die gewünschte Abtastrate aus und speichern Sie die Auswahl mit der Taste Enter. Einstellbar sind: 5, 10, 30, 60, 120, 300, 600 Sekunden und AUTO. Bei der Option AUTO werden die Daten jedes Mal gespeichert, wenn eine Änderung des Werts um<br>mehr als 10 Digits stattfindet.
- 5. bEEP ‐ Signalton ein oder ausschalten. Wählen Sie mit der Taste ▲ die Option ON (Ein) oder OFF (Aus) aus und speichern Sie die Auswahl mit  $\leftarrow$
- 6. dEC ‐ Dezimalzeichen der Daten auf der SD‐Karte einstellen. Wählen Sie mit der Taste ▲ die Option USA (Punkt) oder EURO (Komma) aus und speichern Sie die Auswahl mit  $\leftarrow$ .
- 7. rS232 ‐ Den RS232 Datenausgang auf ON/OFF (Ein/Aus) einstellen. Wählen Sie mit der Taste ▲ die Option ON (Ein) oder OFF (Aus) aus und speichern Sie die Auswahl mit  $\leftarrow$ .
- 8. Rng ‐ Stellt den Spannungsbereich ein. Wählen Sie mit der Taste ▲ entweder den Spannungsbereich 300 mV oder 3000 mV aus und<br>speichern Sie die Auswahl mit ←
- 9. ESC Verlässt den Einstellungsmodus. Drücken Sie die Taste SET, um zum normalen Betriebsmodus zurückzukehren.

#### **System zurücksetzen**

Sollte der Fall eintreten, dass das Gerät auf Eingaben nicht mehr reagiert, drücken Sie die Taste RESET auf der Seite des Datenloggers(verwenden Sie eine Heftklammer oder ähnlich spitzen Gegenstand), um das Messgerät zurück zu setzen.

#### **RS232 Anschluss**

Für das Streaming von Daten auf einen PC über die RS232‐Ausgangsbuchse werden der optionale 407001‐USB‐Kit (RS232‐nach‐USB‐Kabel und Treiber‐CD) zusammen mit der 407001 Software (kostenlos erhältlich auf www.extech.com) benötigt.

#### **Hintergrundbeleuchtung**

Schalten Sie mit der Taste (1) die Hintergrundbeleuchtung ein. Die Hintergrundbeleuchtung schaltet sich automatisch nach 5 Sekunden wieder aus.

## *4. Wartung*

#### **Batterien ersetzen**

- 1. Entfernen Sie die Kreuzschlitzschraube auf der Rückseite von der Batteriefachabdeckung, um die Batterien einzulegen oder auszuwechseln.
- 2. Ersetzen Sie die sechs AAA‐Batterien (verwenden Sie verwenden Sie Alkali‐ Hochleistungsbatterien) unter Beachtung der Polarität.
- 3. Setzen Sie die Abdeckung wieder auf und befestigen Sie diese.

**Sicherheitshinweise für Batterien**: Entsorgen Sie die Batterien umweltfreundlich. Entsorgen Sie Batterien niemals im Feuer, diese könnten explodieren oder auslaufen. Entnehmen Sie bei einer geplanten Aufbewahrungsdauer des Messgeräts von mehr als 60 Tagen die Batterien aus dem Gerät und bewahren Sie diese separat auf. Mischen Sie keine alten und neuen Batterien. Verwenden Sie Batterien des gleichen Typs und mit gleichem Ladestand.

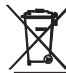

Entsorgen Sie verbrauchte Batterien oder Akkus im Hausmüll.

Als Verbraucher, Nutzer sind gesetzlich verpflichtet, gebrauchte Batterien an

entsprechenden Sammelstellen, der Store, in dem die Batterien gekauft wurden, oder überall dort, wo Batterien verkauft werden.

Entsorgung: Entsorgen Sie dieses Instrument in den Hausmüll. Der Nutzer ist verpflichtet, die End‐of‐life‐Geräte eine zu diesem Zweck vorgesehene Sammelstelle für die Entsorgung von elektrischen und elektronischen Geräten.

#### **Reinigung und Aufbewahrung**

Wischen Sie das Gehäuse regelmäßig mit einem feuchten Tuch und mildem Reinigungsmittel ab. Verwenden Sie keine scheuernden Reinigungs‐oder Lösungsmittel.

Wenn das Messgerät längere Zeit nicht aufbewahrt wird, entfernen Sie die Batterien.

## *5. Technische Daten* **(bei 23 ±5°C)**

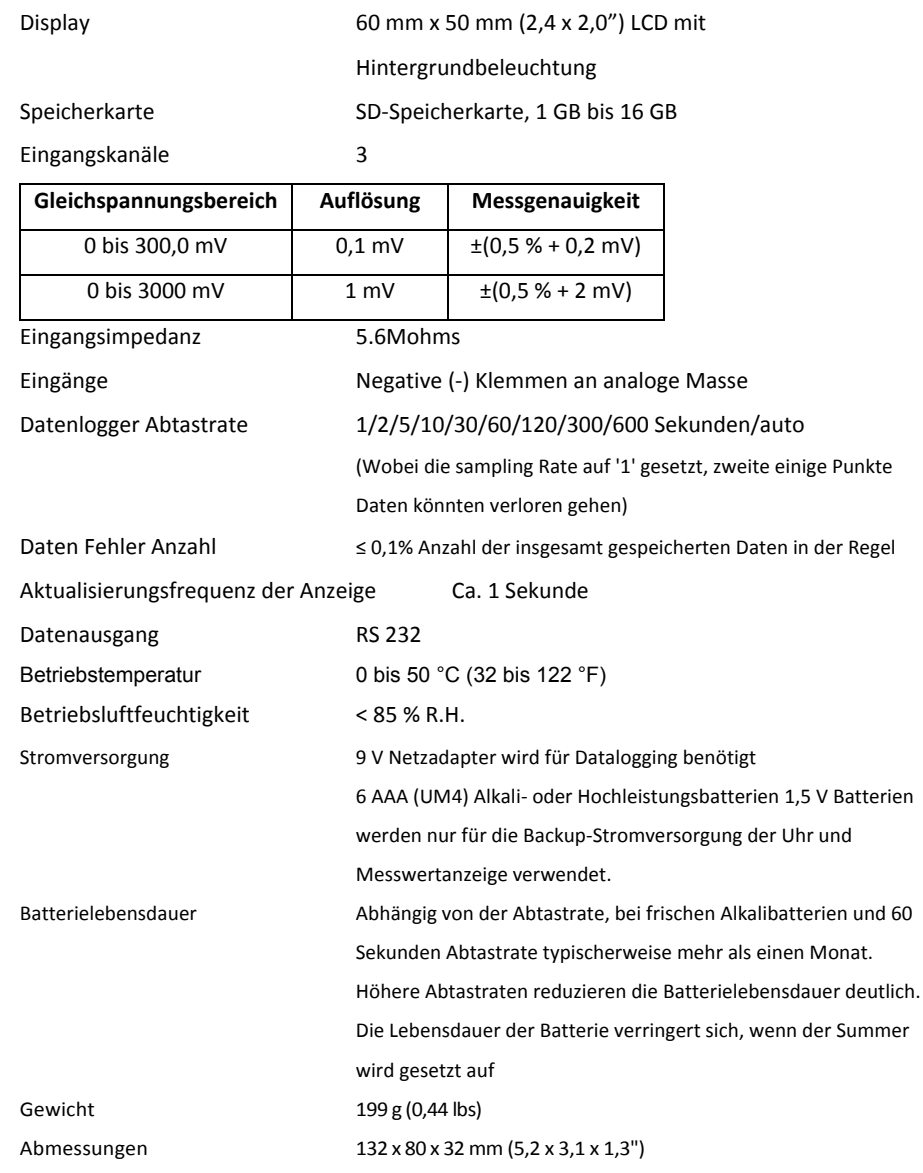

*Hinweis:* Oben genannte technische Daten beziehen sich nur auf eine Testumgebung mit einer RF-Feldstärke von *weniger als 3 V/M und Frequenzen weniger als 30 MHz.*

#### **Copyright** © **2015‐2016 FLIR Systems, Inc.**

Alle Rechte vorbehalten einschließlich des Rechts auf vollständige oder teilweise Vervielfältigung in jeglicher Form.

**ISO‐9001 Certified**

#### **www.extech.com**